$FIOZ$ GUAYQUIL-ECUADOR

Ареј Јоап Асозга Етапсо PRESENTADO POR:

## TECNOLOGO EN SISTEMAS DE TELECOMUNICACIONES **PREVIO A LA OBTENCIÓN DEL TITULLO DE:**

## EMPRESA GADERE S.A. Y ECORECICLA S.A. IMPLEMENTACION Y PUESTA A PUNTO DE RED PARA LA PROYECTO DE GRADUACION

# ELECTRONICA Y TELECOMUNICACIONES.

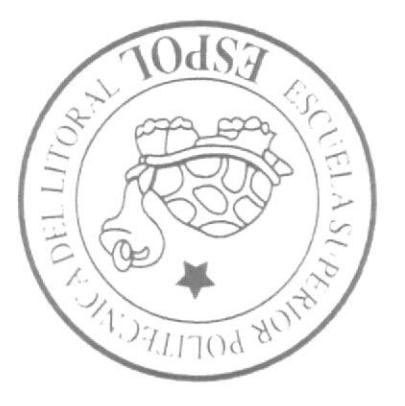

# PROGRAMA DE TECNOLOGÍA EN ELECTRICIDAD,

ESCUETY SUPERIOR POLITÉCNICA DEL LITORAL

## ESCUELA SUPERIOR POLITÉCNICA DEL LITORAL

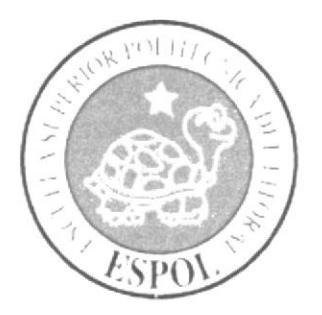

## PROGRAMA DE TECNOLOGÍA EN ELECTRICIDAD, ELECTRÓNICA Y TELECOMUNICACIONES.

## PROYECTO DE GRADUACIÓN IMPLEMENTACIÓN Y PUESTA A PUNTO DE RED PARA LA **EMPRESA GADERE S.A. Y ECORECICLA S.A.**

## PREVIO A LA OBTENCIÓN DEL TITULO DE: TECNÓLOGO EN SISTEMAS DE TELECOMUNICACIONES

**PRESENTADO POR:** Abel Joan Acosta Franco

**GUAYAQUIL - ECUADOR** 2014

## **DEDICATORIA**

Dedico este trabajo a Dios por sobretodo, A mi padre quien ha sido mi apoyo en esta época universitaria, A mi familia quienes han sido base de mi esfuerzo, A la memoria de mi madre quien estuvo ahí incluso en sus últimos días, A mi enamorada mi ayuda idónea, A mis compañeros que colaboraron en los trabajos en grupo, A los profesores de Protel porque ellos y sus conocimientos son los mejores, Y a todos que de alguna manera me impulsaron a seguir adelante.

Abel Joan Acosta Franco

### **AGRADECIMIENTOS**

Agradezco a mi Dios por ser mi fortaleza cada día y porque si no fuera por Él hoy no hubiese llegado a este punto de mi vida. A mi padre Vicente Acosta porque su amor, esfuerzo y sacrificio me permiten estar aquí. A las personas que amo; mi familia, enamorada y amigos porque sus palabras en algún momento me dieron el empujón a continuar. A mis profesores, porque además de sus enseñanzas, aportaron para afrontar la vida con sus palabras y consejos. Finalmente agradezco a todos quienes se alegraron al saber que ya iba a sustentar.

Abel Joan Acosta Franco

## TRIBUNAL DE GRADUACIÓN

Ledo. Celso Jiménez C. Presidente del Tribunal

Ledo. Luis Fernando Franco Director de Proyecto de Graduación

Jano

Ledo. Diego Muso P. Vocal de Tribunal de Graduación

## **DECLARACIÓN EXPRESA**

La responsabilidad del contenido de este informe de proyecto de graduación, me corresponde exclusivamente; y el patrimonio intelectual del mismo a la Escuela Superior Politécnica del Litoral.

Reglamento de Graduación de ESPOL

Abel Acosta Franco

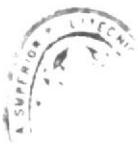

#### **RESUMEN**

Esta implementación se dará, debido al cambio que la empresa GADERE S.A en conjunto con ECORECICLA S.A., compañía hermana de la primera, tramita para que el personal administrativo de ambas empresas del área Guayaquil se encuentre ubicadas en una sola edificación.

La ejecución de este proceso, además de reforzar la unión del personal, facilitará la comunicación entre un departamento y otro por encontrarse todas las áreas que forman parte de ambas empresas solo en Guayaquil en un mismo lugar.

Para su realización, será necesario un trabajo en conjunto para la implementación y la puesta a punto de la red que mejorará la hoy aplicada. Aquellas que están ubicadas en dos oficinas separadas dentro de Parque California 2 y una en Plazaquil.

Conforme vaya avanzando cada uno de los puntos realizados dentro de este proyecto se observará como el cambio de la estructura e implementación de la red con respecto a la actual, llevará mucha mayor ventaja en todo sentido incluyendo anexos que son parte de este proceso.

## ÍNDICE GENERAL

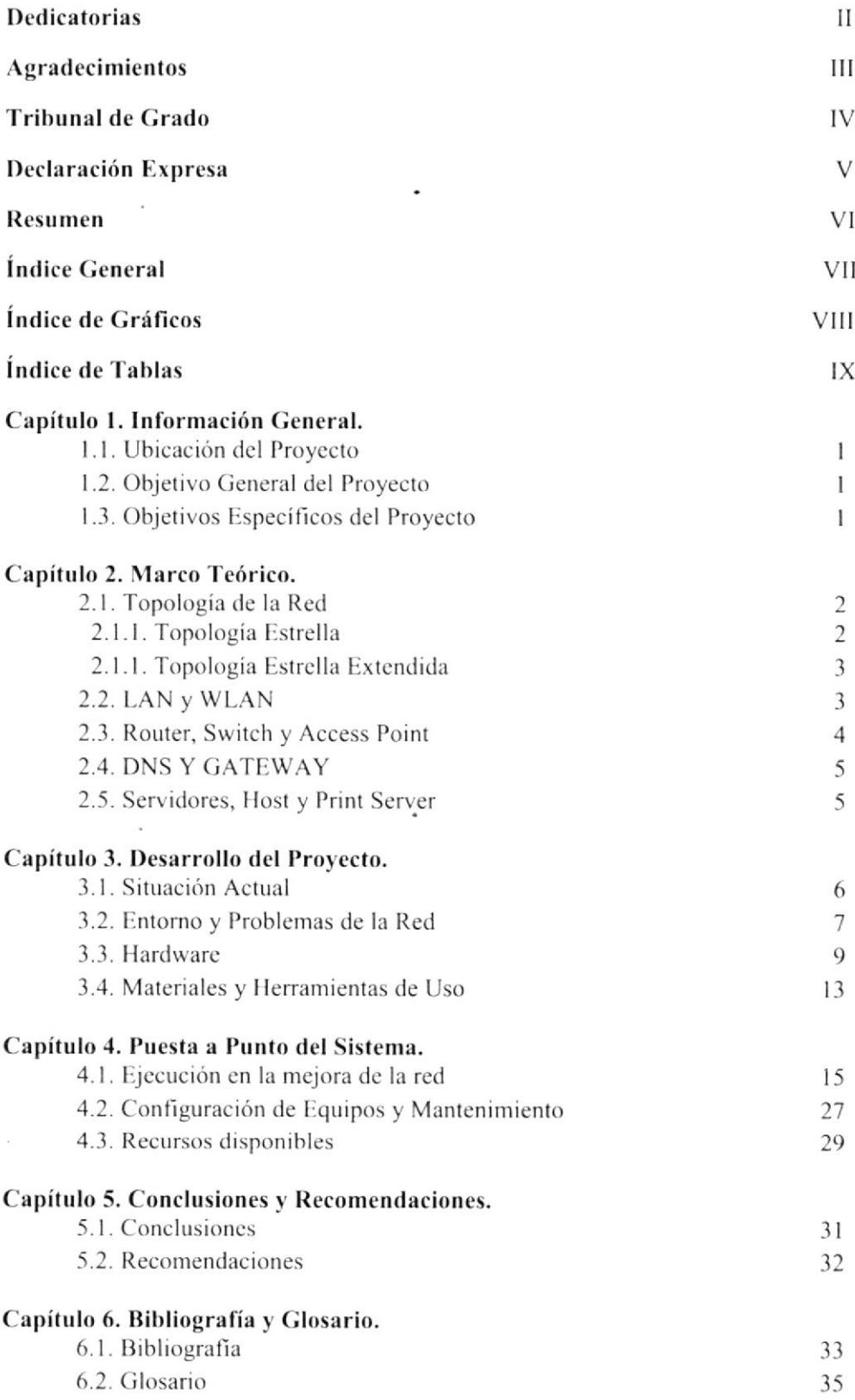

## ÍNDICE DE GRÁFICOS

i,

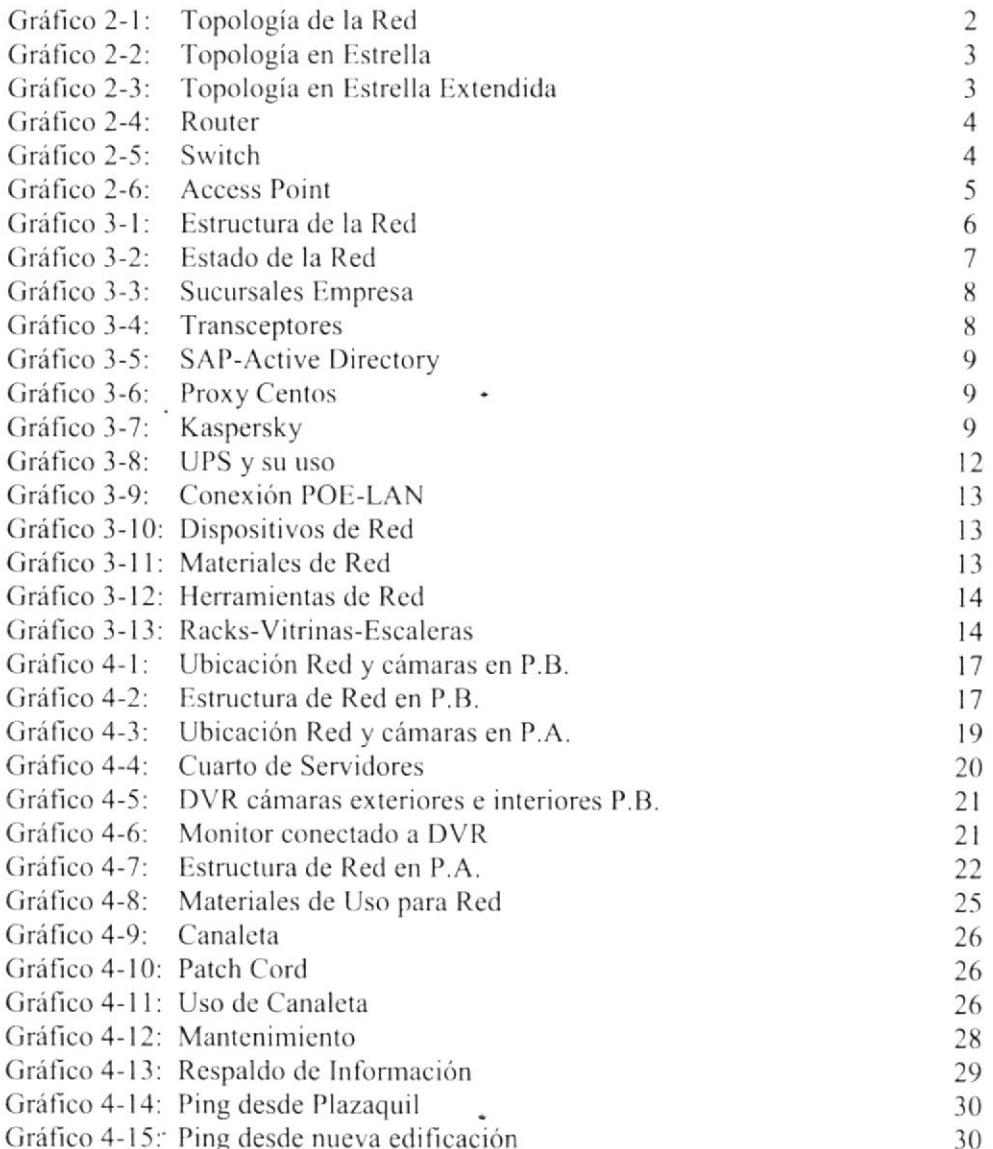

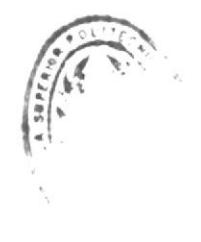

 $R\hspace{-0.6mm}/\;\:\hspace{0.2mm}$   $\hspace{-0.6mm}/$ 

## ÍNDICE DE TABLAS

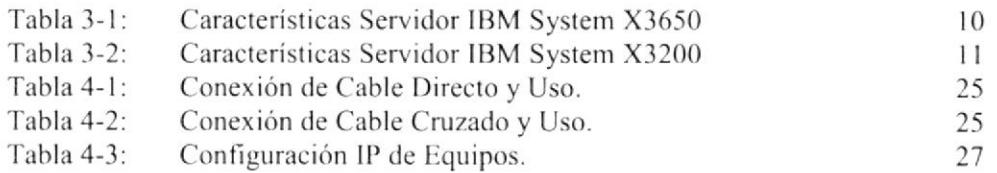

## CAPÍTULO 1

## 1. INFORMACIÓN GENERAL

#### **1.1. UBICACIÓN DEL PROYECTO**

Este proyecto se implementará en la Av. de las Américas frente al aeropuerto Simón Bolívar, en la Urbanización La Garzota Mz.150 Solar 8, antigua Escuela de conducción ALL TRANSIT.

#### 1.2. OBJETIVO GENERAL

Implementar una red que permita una mejor ejecución de los procesos y aplicacioncs utilizados por los usuarios dcntro de la cmprcsa.

#### **1.3. OBJETIVOS ESPECÍFICOS**

- Mejorar el cableado y estructura de conexión para los equipos de la red.
- Permitir una óptima calidad de comunicación entre los equipos finales y los servidores centrales.
- Renovar equipos de red obsoletos o que neccsiten de un mantenimiento inmediato.
- Corregir el uso de equipos pcnnitidos por cada usuario, como la instalación de impresoras de red e impresoras locales con permisos específicos de uso.
- Obtener una estructura de red única para el personal de ambas empresas en Cuayaquil.
- Complementar la seguridad dc la empresa por rnedio de cárnaras de vigilancia con conexión de red.
- Tener un mayor control en la seguridad implementada, en la capacidad de los  $\bullet$ permisos que cada usuario y/o área puetla obtener en el uso de los equipos de cómputo.

## **CAPÍTULO 2**

## 2. MARCO TEÓRICO

Una red informática es un conjunto de dispositivos interconectados entre sí a través de un medio, que intercambian información y comparten recursos. Básicamente, la comunicación dentro de una red informática es un proceso en el que existen dos roles bien definidos para los dispositivos conectados, emisor y receptor, que se van asumiendo y alternando en distintos instantes de tiempo [1].

## 2.1. TOPOLOGÍA DE LA RED

La TOPOLOGÍA DE RED se define como una familia de comunicación usada por los computadores que conforman una red para intercambiar datos. En otras palabras, la forma en que está diseñada la red, sea en el plano físico o lógico. El concepto de red puede definirse como "conjunto de nodos interconectados". Un nodo es el punto en el que una curva se intercepta a sí misma. Lo que un nodo es concretamente, depende del tipo de redes a que nos refiramos. Aquí son reconocidos 8 tipos básicos de topologías físicas [2].

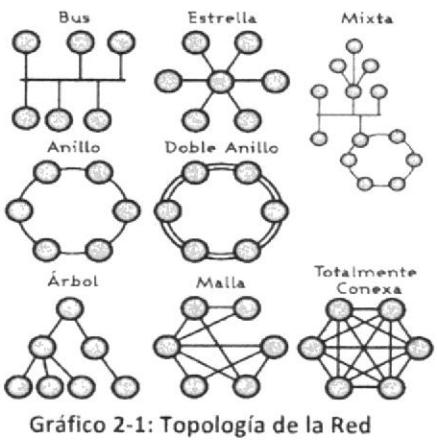

Fuente: www.monografias.com

## 2.1.1. TOPOLOGÍA ESTRELLA

Una topología en estrella es una red en la cual las estaciones están conectadas directamente a un punto central y todas las comunicaciones se han de hacer necesariamente a través de este. Los dispositivos no están directamente conectados entre sí, por lo tanto, el tráfico de información el limitado. Si una

computadora sc desconccta o sc rompc cl cablc solo queda fucra dc la red aquel equipo [3].

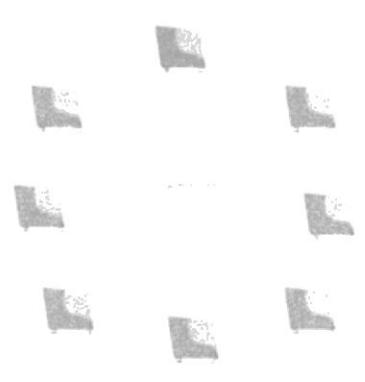

Gráfico 2-2: Topología en Estrella Fuente: glendasnotepad.wordpress.com

## 2.1.2. TOPOLOGÍA ESTRELLA EXTENDIDA

Esta topologia es igual a la topología en estrella, solo que a diferencia de la topología en estrella, en este cada nodo puede ser el nodo principal de las demás máquinas [4].

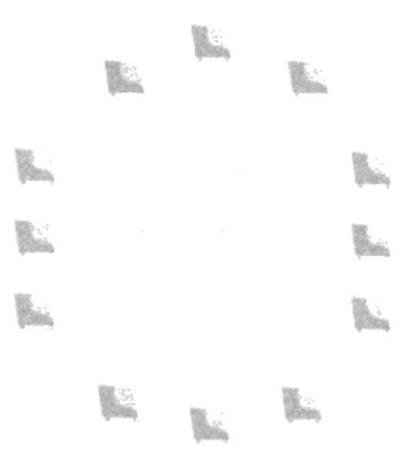

Gráfico 2-3: Topología en Estrella Extendida Fuente: glendasnotepad.wordpress.com

## 2.2. LAN Y WLAN

LAN significa Red de área local. Es un grupo de equipos que pertenecen a la misma organización y están conectados dentro de un área geográfica pequeña <sup>a</sup> través de una red, generalmente con la misma tecnología (la más utilizada es Ethernet)  $[5]$ .

 $\bullet$  En una red "de igual a igual" (abreviada  $P2P$ ), la comunicación se lleva a cabo de un equrpo a otro sin un equipo central y cada equipo tiene la misma función.

• En un entorno "cliente/servidor", un equipo central le brinda servicios de red a los usuarios.

Una red de área local inalámbrica. tanrbién conocida como WLAN. es un sistema de comunicaciones inalámbricas flexible, muy utilizado como alternativa a las redes de área local cableadas o como extensión de éstas. Usan tecnologias de radiofrecuencia que permite mayor movilidad a los usuarios al minimizar las conexiones cableadas [6].

## 2.3. ROUTER, SWITCH Y ACCESS POINT

Un ROUTER es un dispositivo que proporciona conectividad a nivel de red o nivel tres en el modelo OSI. Su función principal consiste en enviar o encaminar paquetes de datos de una red a otra, es decir, interconectar subredes, entendiendo por subred un conjunto de rnáquinas IP que se pueden comunicar sin la intervención de un encaminador (mediante  $bridges)$ , y que por tanto tienen prefrjos de red distintos [7].

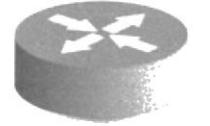

Gráfico 2-4; Router Fuente: commons.wikimedia.org

Un SWITCH es un dispositivo digital lógico de interconexión de equipos que opcra cn la capa dc cnlacc dc rlatos dcl modclo OSL Su función cs intcrconectar dos o más segmentos de red, de manera similar a los puentes de red, pasando datos de un segmento a otro de acuerdo con la dirección MAC de destino de las tramas en la red [8].

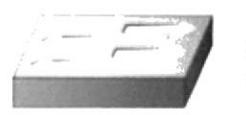

Gráfico 2.5: Swltch Fuente: www.clker.com

Un punto de acceso inalámbrico (WÁP o AP por sus siglas en inglés: Wireless Access Point) en redes de computadoras es un dispositivo que interconecta dispositivos de comunicación alámbrica para formar una red inalámbrica. Normalmente un WAP también puede concetarse a una red cableada, y puede transmitir datos entre los dispositivos conectados a la red cable y los dispositivos inalámbricos [9].

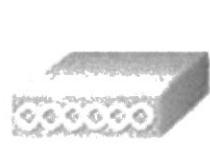

Gráfico 2-6: Access Point Fuente: redes1-rlmn14.blogspot.com

### 2.4. DNS Y GATEWAY

El DNS es un sistema de nomenclatura jerárquica para computadoras, servicios o cualquier recurso conectado a Intemet o a una red privada. Este sistema asocia información variada con nombres de dominios asignado a cada uno de los participantes. Su función más importante, es traducir (resolver) nombres inteligibles para las personas en identificadores binarios asociados con los equipos conectados a la red, esto con el propósito de poder localizar y direccionar estos equipos mundialmente [10].

También conocido como Puerta de Enlace el GATEWAY es un dispositivo que permite interconectar redes con protocolos y arquitecturas diferentes a todos los niveles de comunicación. Su propósito es traducir la información del protocolo utilizado en una red al protocolo usado en la red de destino [11].

## 2.5. SERVIDORES. HOST Y PRINT SERVER

Un SERVIDOR es un nodo que, formando parte de una red, provee servicios a otros nodos denominados clientes. Es un equipo que cuenta con una aplicación informática o programa que realiza algunas tareas en beneficio de otras aplicaciones llamadas clientes. Algunos servicios habituales son los servicios de archivos, que permiten a los usuarios almacenar y acceder a los archivos de una computadora y los servicios de aplicaciones, que realizan tareas en beneficio directo del usuario final [12].

Un HOST es usado en informática para referirse a las computadoras conectadas a una red, que proveen y utilizan senicios de ella. Los usuarios deben urilizar antitriones para tener acceso a la red [13].

Un PRINT SERVER es un servidor, que conecta una impresora a red, para que cualquier PC pueda acceder a ella e imprimir trabajos, sin depender de otro PC para poder utilizarla, como es el caso de las impresoras compartidas [14].

## **CAPÍTULO 3**

## **3. DESARROLLO DEL PROYECTO**

## **3.1. SITUACIÓN ACTUAL**

La empresa en Guayaquil se encuentra esparcida en dos lugares distintos de la ciudad, la primera que es la parte principal de la red se ubicaba en Parque California 2 con dos edificaciones diferentes dentro de esta y la otra ubicación está en Plazaquil.

Para la comunicación de ambas partes con los servidores centrales de la red ha sido necesario una estructura fiable para la comunicación y ejecución de los permisos establecidos a los usuarios que conformaban la empresa.

Debido a la lejanía de ambas partes, es necesaria la contratación de un proveedor que facilite tecnológicamente dicha comunicación, esto es necesario ya que los usuarios hacen uso constante de la conexión vía remota a los servidores de la red.

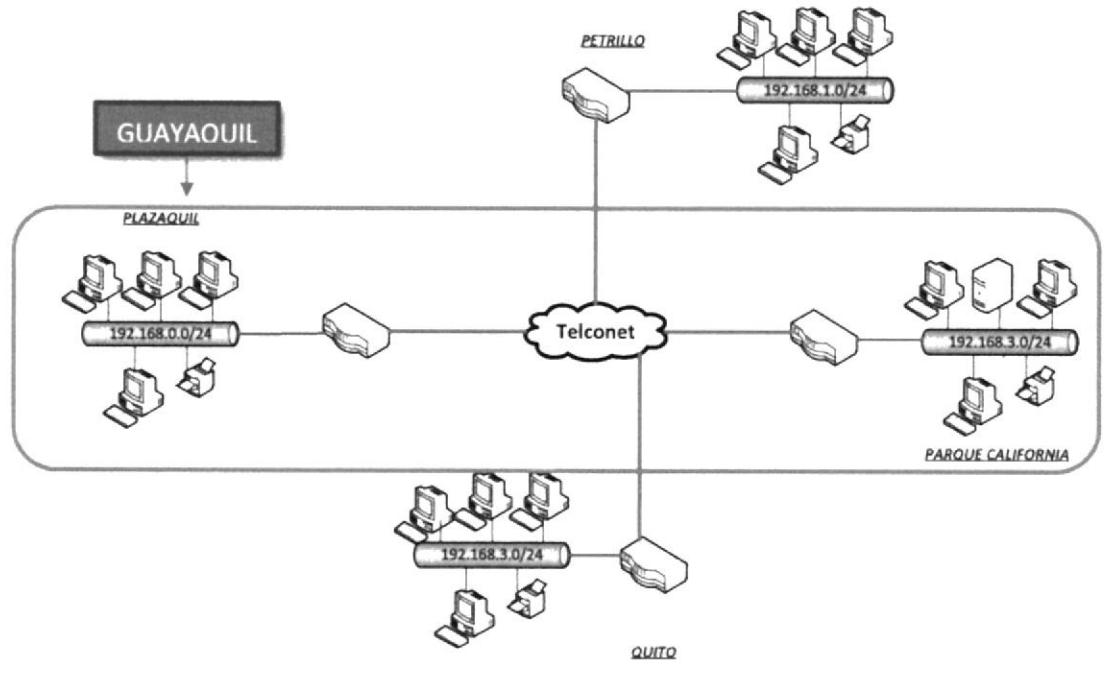

Gráfico 3-1: Estructura de la Red

Como se observa en la siguiente estructura, podemos apreciar como la empresa se encuentra distribuida a nivel nacional en sus diferentes sucursales. Siendo Petrillo y Quito las más pequeñas debido al personal que en ambos lugares se encuentran

#### 3.2. ENTORNO Y PROBLEMAS DE RED

Guayaquil por tener la mayor cabida de usuarios dentro de la red, requiere una mejora en la capacidad de acceso a la información, uso de herramientas en software y hardware, navegación a internet y correo, entre otros. Al ir creciendo la empresa, esta necesita una mayor demanda en los puntos de red, configuraciones y ubicación de los equipos, lo que intervino con el tiempo para que en la parte estructural el cableado no presentara una buena estética.

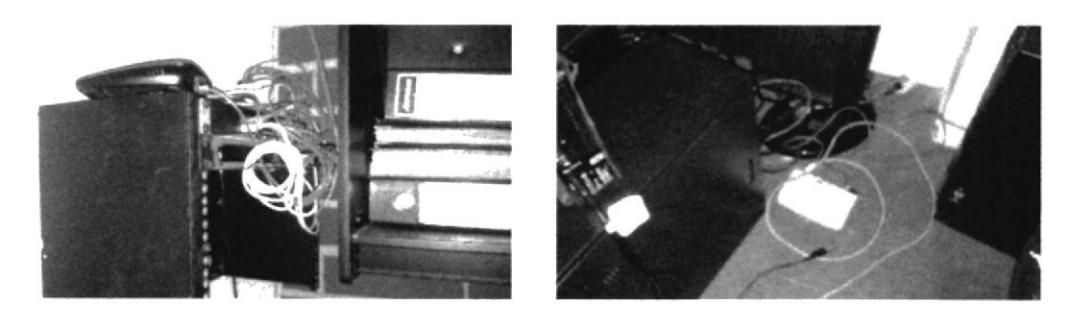

Gráfico 3-2: Estado de la Red

Esto afecta de gran manera a varios usuarios por este tipo de cableado, molestando en el trabajo diario que cada uno ejerce. Algunos de los problemas que se suscitan son:

- . Tropiczo por parte dc los usuarios con los cablcs dc rcd
- Tarjeta de red no reconocía la conexión
- Problemas al imprimir desde una impresora compartida
- . Algunos cquipos no rcconocían las imprcsoras de red

Además como cada sucursal dentro de esta ciudad se encuentran a una gran distancia, afecta especialmente la comunicación a los servidores centrales. Dependiendo en sí de la conexión contratada al proveedor por parte de la empresa para establecer una conexión proporcional entre la velocidad de transferencia que llegaba al usuario final y el acceso a los servidores. Esto aqueja de mayor manera a los usuarios que están en Plazaquil, pues los servidores se ubican en Parque California 2.

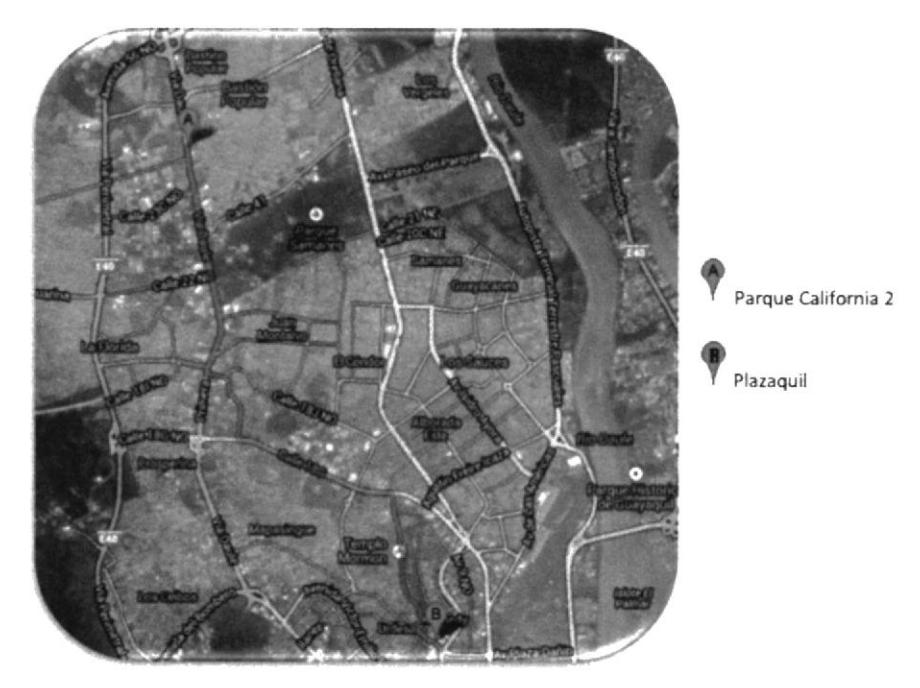

Gráfico 3-3: Sucursales Guayaquil Gadere Fuente: maps.google.com

La conexión está distribuida en 2 partes una exclusivamente para datos y otra para internet, esto produce que en caso de que exista una baja o caída del servicio de internet, los usuarios aún puedan seguir trabajando en los servidores.

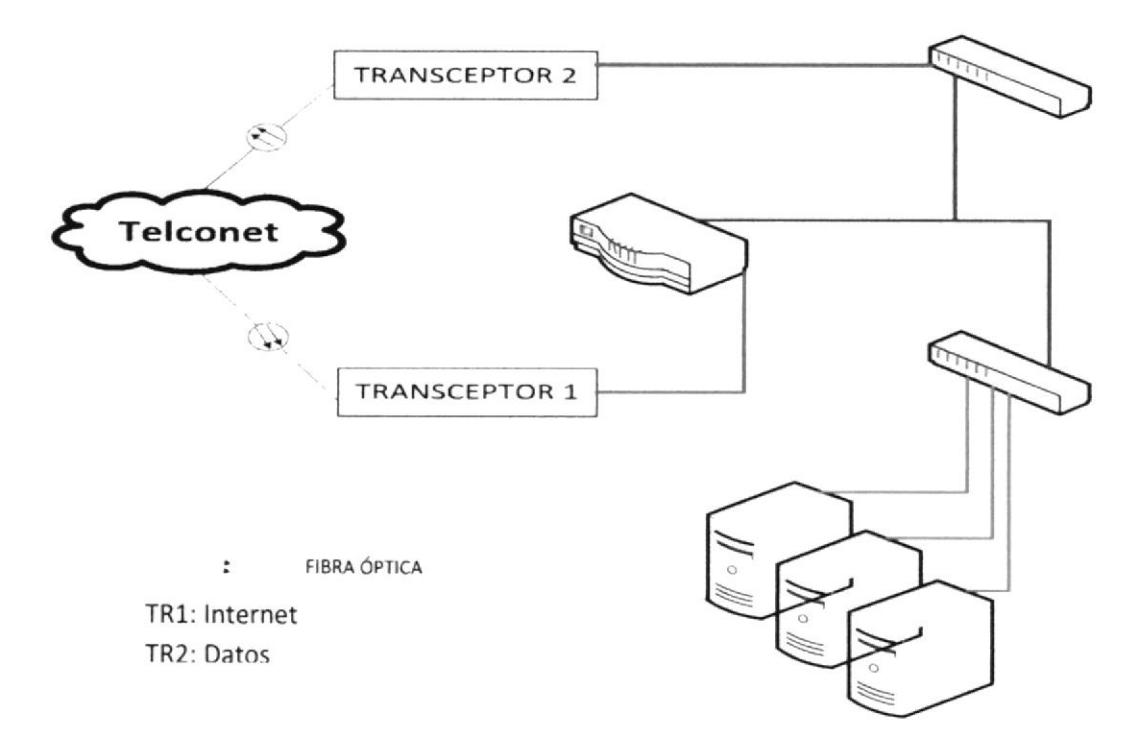

Gráfico 3-4: Transceptores y Conexión

- El transceptor 1 es la encargada de brindar el servicio de Internet dentro de la red, llegando desde Telconet por medio de fibra óptica y saliendo por cable UTP, conectándose a la entrada WAN del Router.
- El transceptor 2 es la encargada de brindar el servicio de datos, llegando desde Telconet por fibra óptica y saliendo por cable UTP a un Switch que sirve de puente para la comunicación con los servidores y el Router principal.

El cambio de edificación ayudará a poner un mejor orden en la estructura de la red, incluyendo cableado, cambio de equipos e instalación de seguridad con cámaras IP.

Esto permitirá que todos los usuarios de la ciudad, puedan tener una mayor rapidez y fluidez en el trabajo de sus respectivas áreas; al mismo tiempo se estará corrigiendo temas con respecto a permisos y GPO aplicadas dentro del dominio que se estableció con la puesta de los nuevos servidores.

#### 3.3. HARDWARE

- 3 Servidores
	- $\checkmark$  2 IBM SYSTEM X3650 M4: Estos servidores forman parte de la nueva adquisición por parte de la empresa, para la ejecución de SAP, exclusivo en uno de estos y otro con instalación de tres máquinas virtuales para el active directory, el proxy y el administrador Kaspersky.

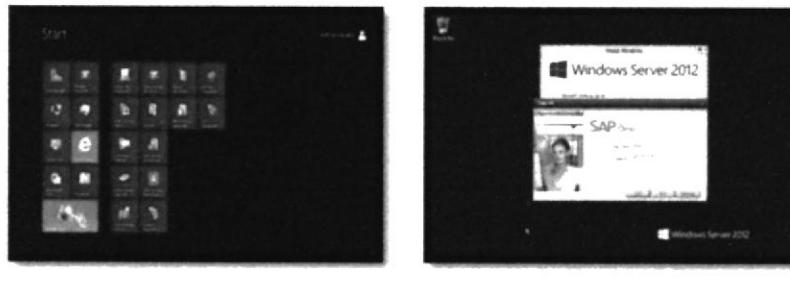

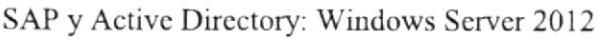

Gráfico 3-5: SAP-Active Directory

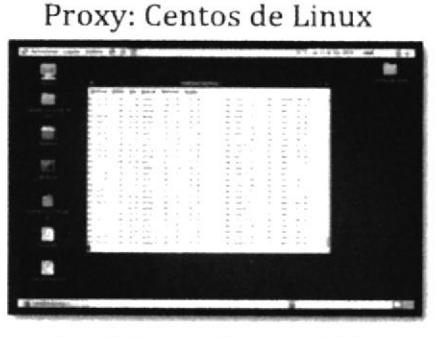

Gráfico 3-6: Proxy Centos Vía Virtual

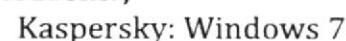

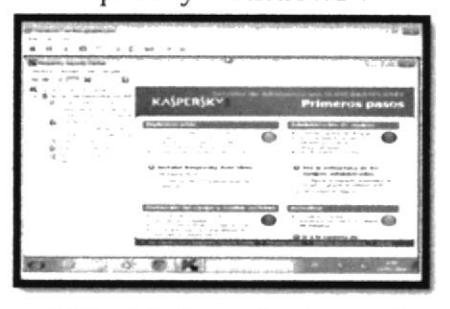

Gráfico 3-7: Kaspersky Vía Virtual

Entre las características de este servidor podemos encontrar lo siguiente:

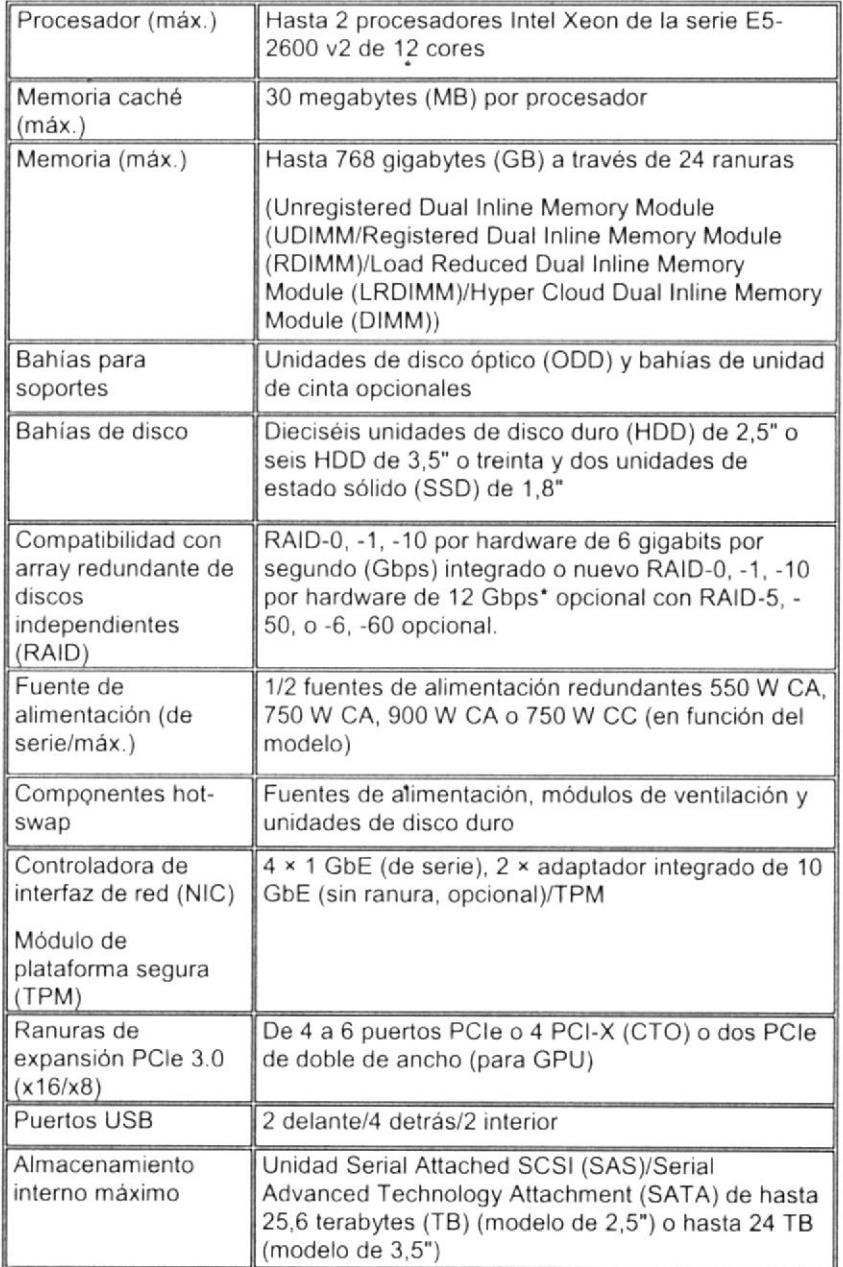

Tabla 3-1: Servidor IBM X3650 Fuente: www-03.ibm.com

 $\checkmark$  1 IBM SYSTEM X3200 M3: Este servidor anteriormente era el de uso principal en la empresa, con un S.O. Windows 2003; era usado para el almacenamiento de archivos, base de datos, entre otros.

Para una mayor capacidad de trabajo, toda la información del server se sincronizó para que esté disponible en la "NUBE" en Google Drive.

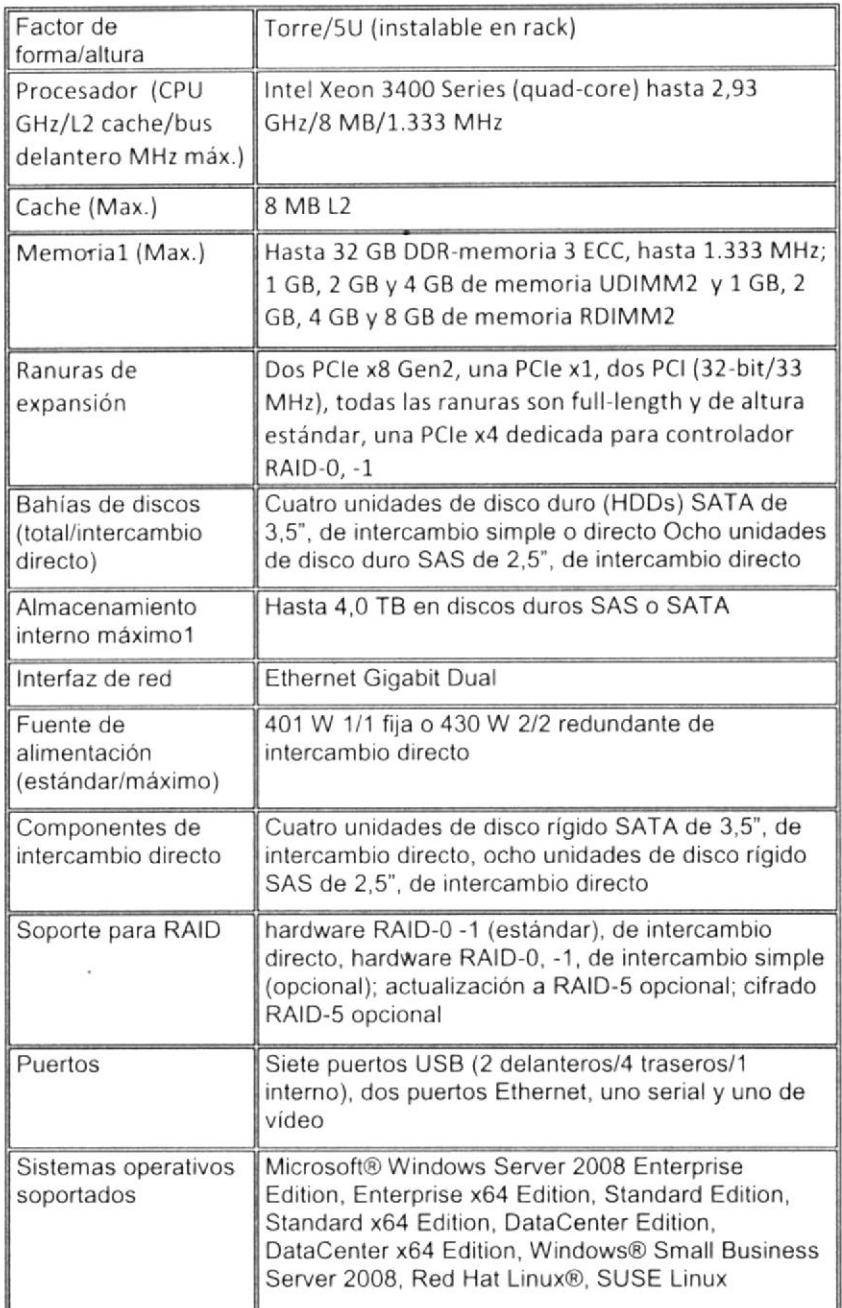

Tabla 3-2: Servidor IBM X3200 Fuente: ftp.software.ibm.com

 $\bullet$ 

• 45 Computadoras

 $\checkmark$  19 All in One Core i5: Inspiron One 2330, Core i3: Pavilion 20-b152la, Pavilion 20-354la Pentium G620T: Inspiron One 2020, AMD E1-1200: Compaq 18-3004la

√ 11 Laptops/Notebooks/ Ultrabook Core i5: HP Spectre XT, HP1000, Lenovo Z480, Dell Inspiron 3421, HP Probook 4440s, Sony Vaio S Core i3: Toshiba Satellite L745, Core 2 Duo: Compaq 6730s, Vostro V13

 $\checkmark$  14 de Escritorio + 1 CPU Conferencias Con Mainboard's: Intel, Biostar, Foxconn

- 14 Impresoras
	- $\checkmark$  2 de Red
	- $\checkmark$  7 matriciales
	- $\checkmark$  5 locales
- 38 UPS

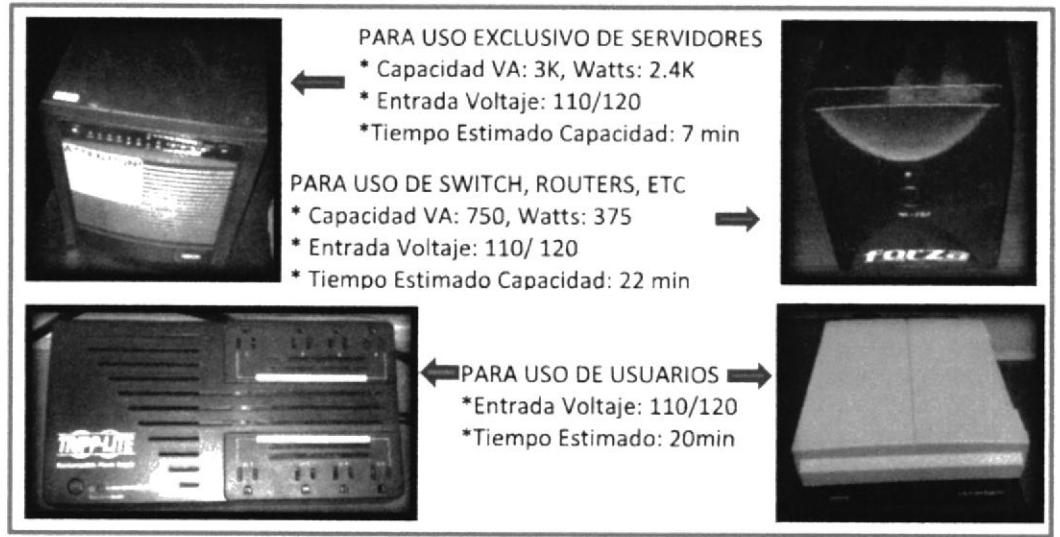

Gráfico 3-8: UPS y su uso Fuente: Hoja Técnica

- 6 Switch
- 2 Access Point
- Router
	- $\checkmark$  1 Cisco desde Telconet
	- $\checkmark$  1 Inalámbrico
- 2 Transceptores
- · 2 Adaptadores POE-LAN: Este adaptador lo que permite es extender la comunicación de la red a una distancia grande, con una conexión de cable UTP aquí se transmite los datos entre una red ubicada en diferentes puntos distantes.

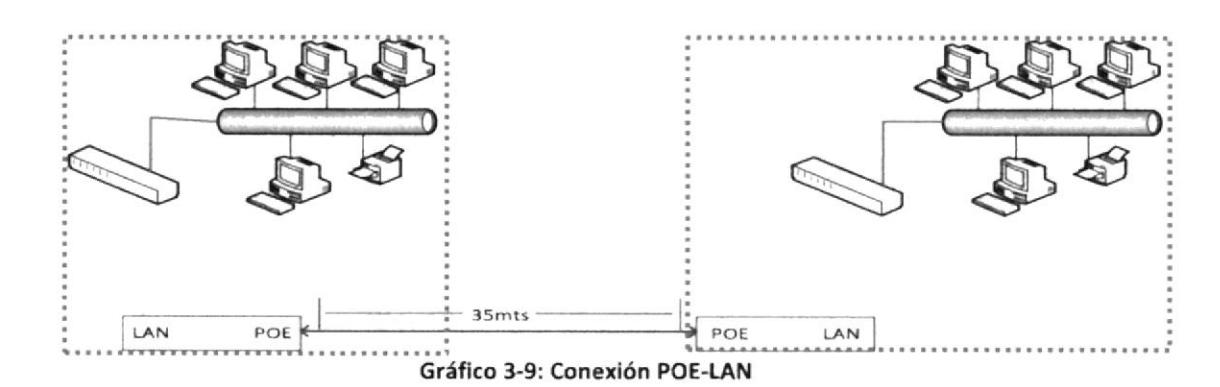

- 1 Pizarra Interactiva
- 2 Proyectores

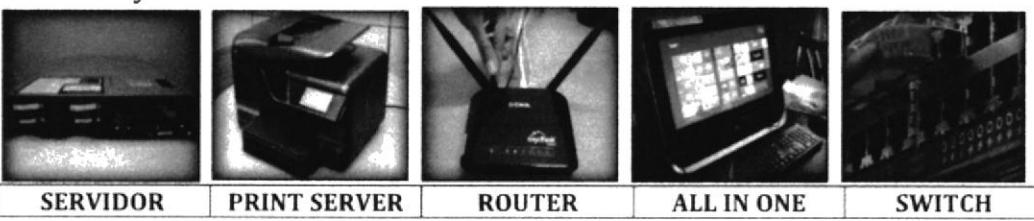

Gráfico 3-10: Dispositivos de Red

## 3.4. MATERIALES Y HERRAMIENTAS DE USO

Para trabajar en la implementación de una nueva red, debemos contar con materiales y herramientas importantes que nos facilite la ejecución de este, y así lograr obtener muy buenos resultados en la infraestructura, con un excelente cableado estructurado y puntos de red en ubicaciones que den el acceso a los equipos de los usuarios con mayor facilidad sin la preocupación de que se puedan tropezar con los cables de red.

- Conectores y botas RJ45
- Jack RJ45
- Cable UTP Cat. 5e
- Canaleta
- Carcasas para RJ45 de pared
- Amarras

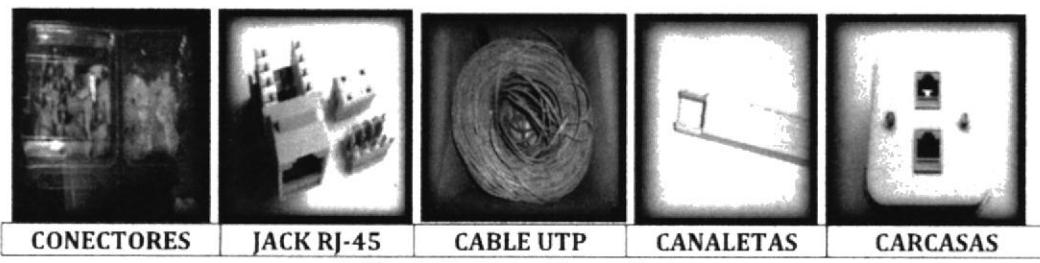

Gráfico 3-11: Materiales de Red

- Crimpadora  $\bullet$
- Impact Tool
- Tester de Cable  $\bullet$
- Pelacables  $\bullet$
- Destornilladores  $\bullet$

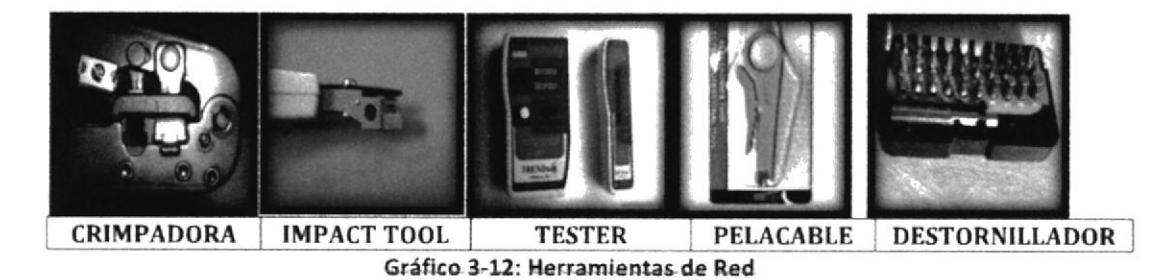

- Escaleras  $\bullet$
- Racks de montaje + Vitrina  $\bullet$

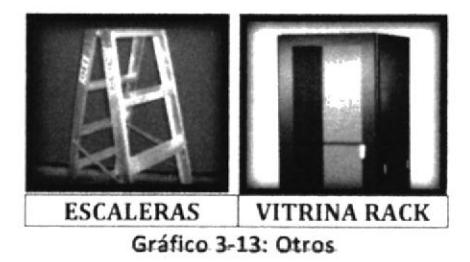

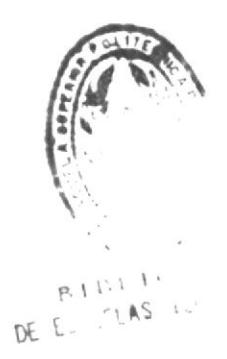

## CAPÍTULO 4

## 4. PUESTA A PUNTO DEL SISTEMA

#### ,I.I. EJECUCIÓN EN LA MEJORA DE LA RED

A diferencia de la estructura anterior, esta nueva implementación da abertura al crecimiento, para que otros equipos se puedan incorporar, así pudiendo facilitar un lugar de trabajo en caso de la contratación de nuevo personal por parte de la empresa o adaptar dispositivos externos para uso de los usuarios finales.

Como ya se conoce, el personal está dividido en tres distintos lugares, uno más lejano que los otros, habiendo una separación y mayor capacidad de trabajo para la corrección, monitoreo o ejecución de algo en la estructura.

El área de cobertura de la implementación de la red estará de esta manera:

Planta Baja: 20mts de frente x 40mts de profundidad.

- Instalación 5 cámaras exteriores
- . lnstalación cámaras interiores
- o lnstalación cableada de red en interiores (l6xl2.9mts); l5 computadoras y <sup>5</sup> impresoras.
	- $\checkmark$  Control
	- $\checkmark$  Recepcionista
	- / Cóordinadora Comercial Gaderc
	- $\checkmark$  Subgerente Ecorecicla
	- $\checkmark$  Coordinadora Comercial Ecorecicla
	- $\checkmark$  Asesores Comerciales Ecorecicla x 4
	- $\checkmark$  Coordinador Contable
	- $\checkmark$  Coordinadora de Soporte Administrativo
	- $\checkmark$  Supervisor de Transporte
	- / Coordinadora de Tesoreria
	- / Asistente de Tesoreria
	- $\checkmark$  Bodeguero

Planta Alta: 18mts de frente x 16.9mts de profundidad

- . Inslalación cámaras interiores
- . lnstalación cableada de red en interiores; 30 computadoras y 9 impresoras.
	- $\checkmark$  Gerente General
	- $\checkmark$  Subgerente Gadere
	- / Asesor Estratégico
	- / Coordinadora de Facturación
	- / Coordinadora de Manifiestos
	- $\checkmark$  Asistente para Manifiestos
	- $\checkmark$  Jefe de Operaciones
	- r' Coordinadora de Servicio al Cliente
	- $\checkmark$  Coordinador de Operaciones
	- / Coordinador de Compras
	- $\checkmark$  Asistente de Compras
	- $\checkmark$  Jefe de Sistemas
	- $\checkmark$  Asistente de Sistemas
	- $\checkmark$  Jefe Comercial
	- / Asesores Comerciales Gadere x <sup>2</sup>
	- $\checkmark$  Jefe de HSEQ
	- $\checkmark$  Asistente de HSEQ
	- / Pasante HSEQ
	- $\checkmark$  Jefe Contable
	- $\checkmark$  Asistente Contable x 2.
	- $\checkmark$  Jefe de RRHH
	- $\checkmark$  Asistente de RRHH
	- $\checkmark$  Sala de Reuniones
	- $\checkmark$  Sala de Capacitación
	- $\checkmark$  Cuarto de Servidores x 3 y Equipos

Para la correcta realización del cableado de la red, debemos tomar en cuenta ciertos puntos como:

· El cable que usaremos, en lo posible no debe ser expuesto a la vista de personas o en lugares inadecuados que no permita la libre circulación al caminar.

ESPOL-PROTEL 16

- Verificar que los conectores estén correctamente conectados al cable de red.  $\bullet$
- Si se va a usar un número grande de cables, es recomendable el uso de  $\bullet$ amarras que ayude que estos se mantengan fijos.
- El paso de los cables a través de las canaletas no debe tener un ángulo cerrado ۰ que afecte a los hilos internos de estos, ya que pueden dañarse debido a esto.

**PLANTA BAJA** 

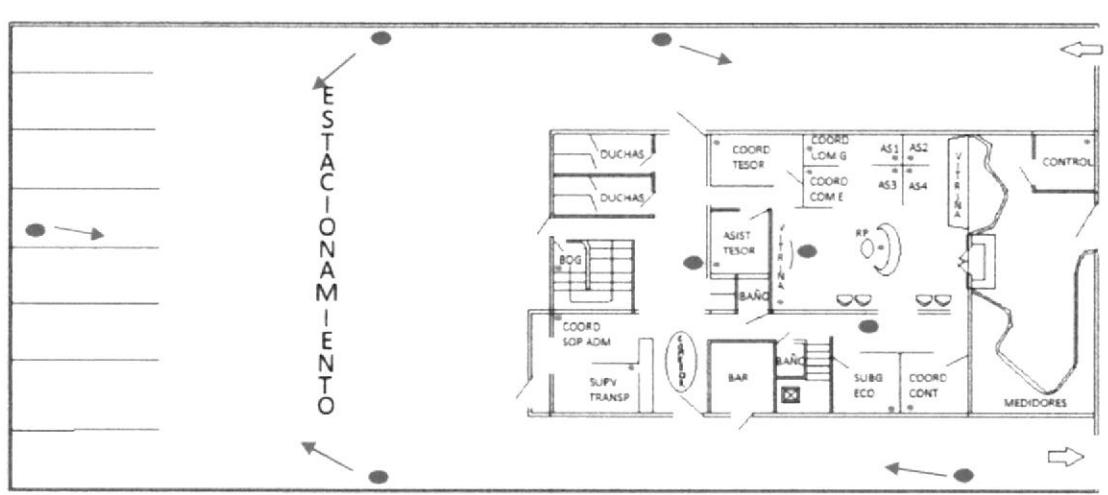

Gráfico 4-1: Ubicación Red y cámaras en P.B.

## Puntos de Red

O Ubicación Cámaras

D

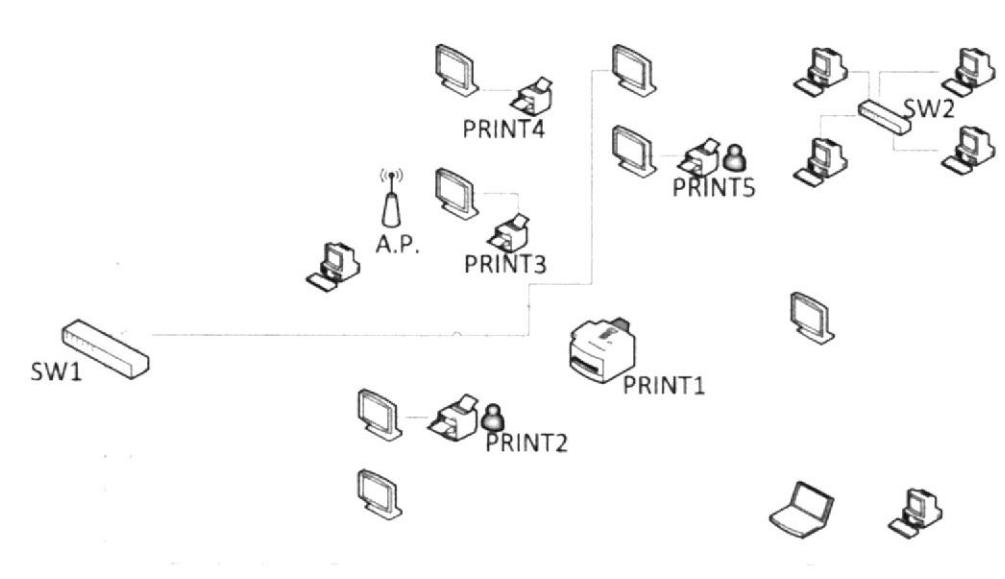

Gráfico 4-2: Estructura de Red en P.B.

#### SW1: HP V1910 - 24G / JE006A

· Este Switch será usado como principal para la comunicación de los equipos

ubicados en Planta Baja con los servidores de la red.

- Cuenta con 28 puertos de entrada, de los cuales 24 son Ethernet.
- Se comunicará con 10 computadores, 1 Print Server, 1 Switch TP-LINK y 1 Access Point.
- Velocidad de transmisión de 10/100 Mbps [15].

#### SW2: TP-LINK TL-SF1005D

- . Este Switch va ser usado como puente entre el Switch principal de Planta Baja con el servidor, esto es para el uso de los asesores comerciales de Ecorecicla.
- Cuenta con 5 puertos de entrada Ethernet.
- Se comunica con 4 computadoras y el Switch principal.
- Velocidad de transmisión de 10/100 Mbps [16].

#### A.P.: CISCO-LYNKSYS WAP300N

- . Este Access Poinl es usadc¡ como un adaplador inalámbrico que provcc de la señal a la red por WIFI.
- Cuenta con 1 puerto de entrada Ethernet [17]
- Comunicación directa con Switch Principal de Planta Baja

#### PRINTI: HP OFFICEJET PRO 8ó00

- Esta impresora Todo en Uno es usado para el personal ubicado en Planta Baja, como es de color es la pre-configurada en los equipos de esa planta.
- Permite la conexión vía Ethernet, Inalámbrica o USB.
- . Se comunica con l4 computadoras, a través de una dirección IP frja.
- · Velocidad de impresión en negro: Hasta 20ppm en definición alta y en borrador hasta 35ppm.
- Velocidad de impresión a color: Hasta 16ppm en definición alta y en borrador hasta 35ppm [18].

#### PRINT2: XEROX WORKCENTRE 3220

Impresora Láser multifunción b/n, de uso exclusivo para Supervisor De Transporte y Coord. De Soporte Administrativo.

- Permite conexión Ethernet y USB
- Es compartida, por lo que cualquier usuario de la red puede hacer uso de esta.
- Velocidad de Copia: hasta 24ppm; Velocidad de Impresión: hasta 28ppm  $[19]$ .

#### **PRINT3-5: EPSON FX-890**

- Impresora matricial ubicada localmente en distintos computadores para la impresión de facturas, cheques, manifiestos, depende el departamento.
- Conexión vía USB
- PRINT 4 Y 5 son locales y sin acceso desde otros equipos, PRINT 5 es local y compartida con los 4 asesores comerciales de Ecorecicla.

PLANTA ALTA

Velocidad de impresión: 680cps [20].

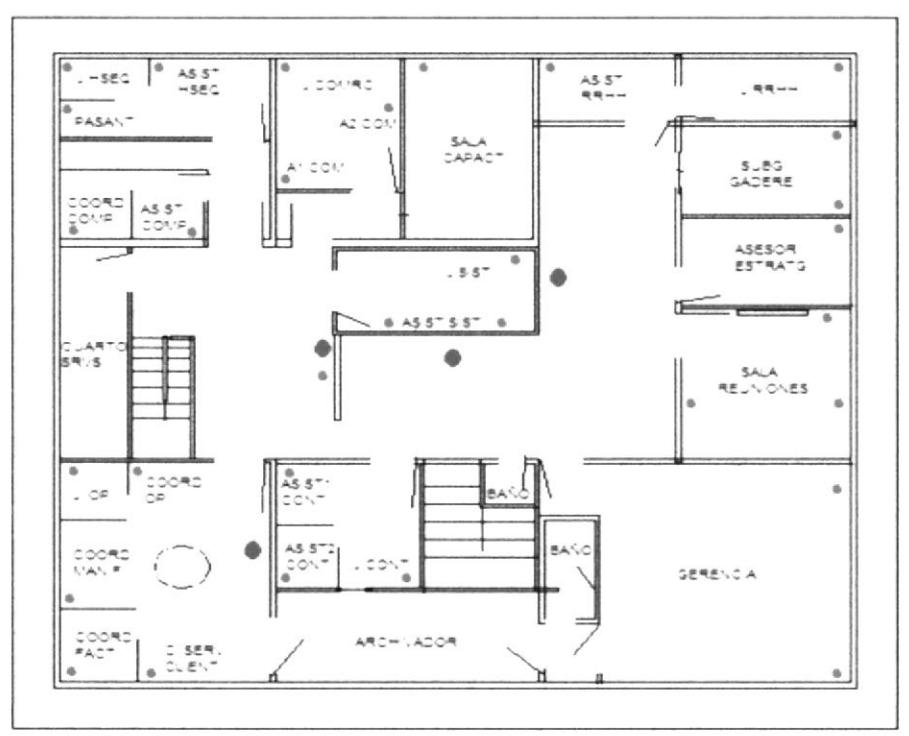

Gráfico 4-3: Ubicación de Red y cámaras en P.A.

## Puntos de Red

## Ubicación Cámaras

Podemos apreciar que el número de Host en la Planta Alta es superior con respecto a la baja, por lo que nos es necesario la creación de más puntos de red o en su defecto concentrar muchos de estos puntos en un solo dispositivo que centre el acceso de los equipos.

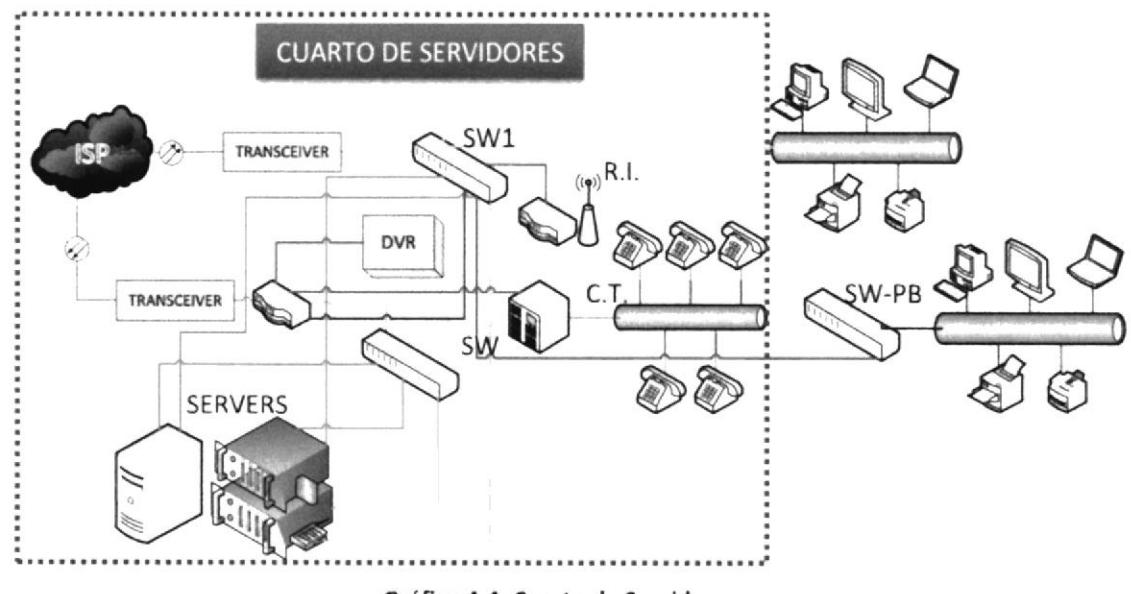

Gráfico 4-4: Cuarto de Servidores

## TRANSCEIVER: TP-LINK MC112CS

- Este transceptor es el puente de conexión entre el IPS (proveedor) y el Router principal que brinda la comunicación dentro de la empresa.
- Es utilizado para dar el acceso a internet.
- . Es un convertidor dc fibra óptica a RJ-45.
- Auto negociación de 10/100Mbps y auto MID / MID-X para el puerto TX  $[21]$ .

## WAMIN CS-I ID

- Este transceptor es el puente de conexión entre el IPS (proveedor) y los equipos de la empresa incluido los servidores de la red.
- ¡ Es utilizado exclusivamcntc para la comunicación de datos (acccso <sup>a</sup> servidores)
- Es un convertidor de fibra óptica a RJ-45

## DVR: HIKVISION DS-7208HVI

- Este DVR consta con 8 canales de video que se conecta directamente con las cámaras exteriores e interiores de la planta baja de la empresa.
- ¡ Posee entrada para RJ-45, lo que permite conectarse al Router principal por medio de una dirección fP privada.
- Puerto con conexión VGA que facilita la vista de las cámaras conectadas de forma grupal o individual.
- Al contar con conexión privada tiene visualización a través de exploradores  $\bullet$ en intemet o por medio de aplicaciones con soporte en Android e IOS [22].
- Con un formato H.264, una resolución CIF (352x240px), una calidad de video media, a 30 FPS, grabando las 24 horas del día, con una DVR de 500Gb de capacidad, por cada cámara se grabará un promedio de 8 días.

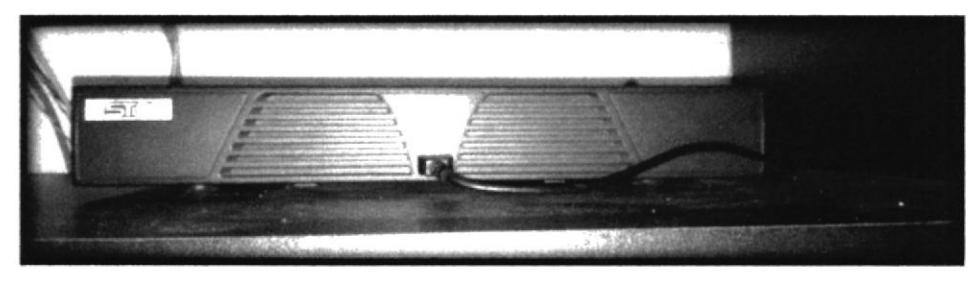

Gráfico 4-5: DVR cámaras exteriores e interiores P.B

## **AVTECH AVC792H**

- . Este DVR consta con 4 canales de video que se conecta con las cámaras ubicadas cn la parte intema dc la planta alta dc la cmpresa.
- . Cuenta con grabación inmediata lo que permite revisar lo acontecido.
- Tiene visualización en línea a través de navegadores y/o aplicaciones móviles.
- . Con un fbrmato H.264, una resolución CIF (352x240px), una calidad de video media, a 30 FPS, grabando las 24 horas del día, con una DVR de 500Gb de capacidad, por cada cámara se grabará un promedio de l6 días.

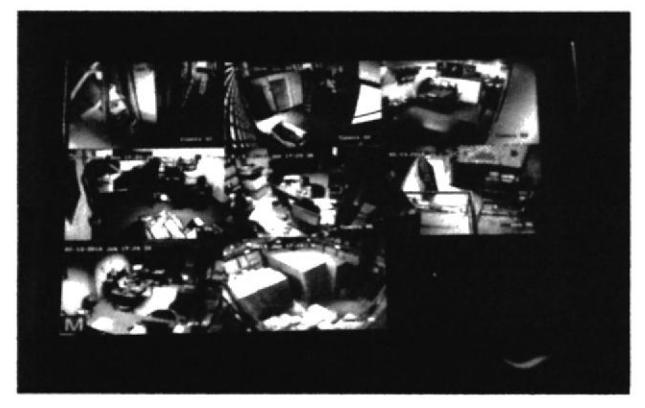

Gráfico 4-6: Monitor conectado a DVR

## RT: CISCO 881

- Router principal que se comunica con el proveedor del servicio.
- Tiene una entrada WAN y 4 LAN.
- Puertos configurables para el acceso a este a través de túneles VPN.

Velocidad de transmisión de 10/100 Mbps [23].  $\bullet$ 

## R.I.: CISCO-LYNKSYS WRT160N V3

- · Este Router es usado como un adaptador inalámbrico que provee de la señal a la red por WIFI.
- Cuenta con 5 puertos, 1 WAN y los otros LAN [24].  $\bullet$
- Comunicación directa con Switch Principal en el cuarto de los servidores.  $\bullet$

## SW: LYNKSYS WRT54G

- Aunque su función principal es la de ser un Router alámbrico e inalámbrico, es usado como un Switch para la comunicación de los servidores y el Router principal de la empresa (CISCO 881).
- Cuenta con 5 puertos, donde son 4 los usados por ser LAN.

## **C.T.: PANASONIC KX-TES824**

· Central Telefónica que da capacidad de líneas telefónicas distintas y extensiones.

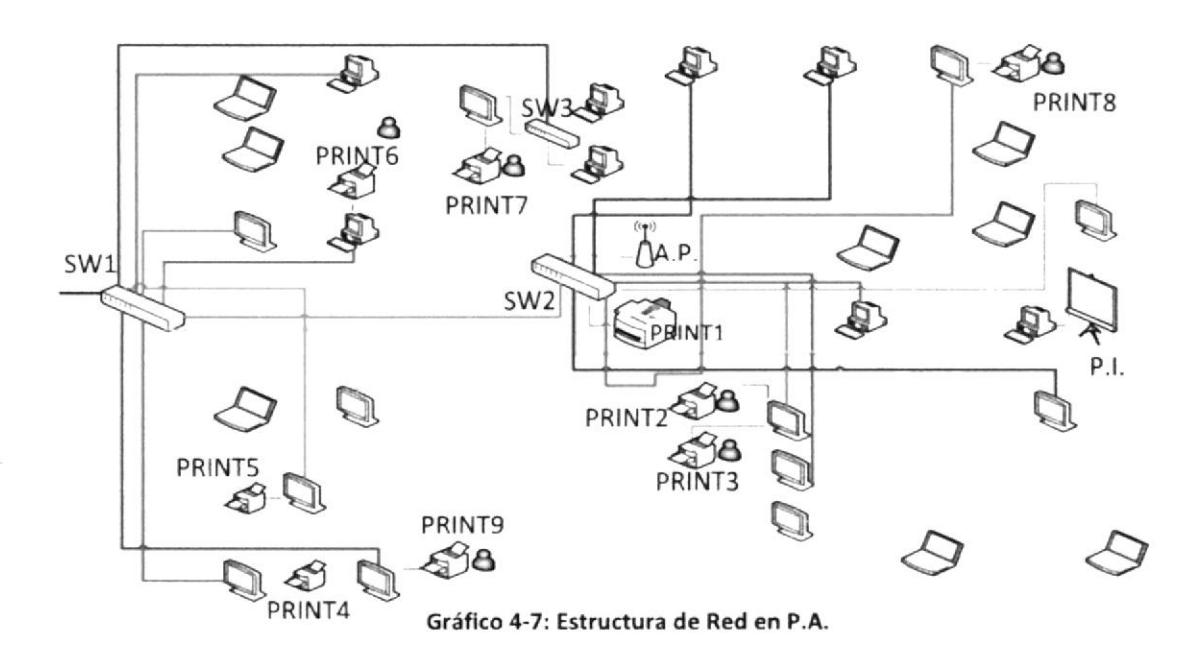

## SW1-2: HP V1910 - 24G / JE006A

Estos Switch son usados para la comunicación de los equipos ubicados en  $\bullet$ Planta Alta con los servidores de la red.

- Cuentan con 28 puertos de entrada, de los cuales 24 son Ethernet.
- Se comunica (SW1) con el Router principal, los servidores, el transceptor para datos, Switch dc Planta Baja, Router Inalámbrico, Switch Sccundario cn Planta Alta, Switch Departamento Comercial Gadere, 7 computadoras. (SW2) con el Switch Principal Planta Alta, Acces Point, Print Server y <sup>9</sup> computadoras.
- Velocidad de transmisión de 10/100 Mbps.

#### SW3: TP-LINK TL-SF1005D

- · Este Switch es usado como puente entre el Switch principal de Planta Alta con el servidor, esto es para el uso del Departamento Comercial de Gadere.
- . Cuenta con 5 pucrtos de cntrada Ethcrnct.
- Se comunica con 4 computadoras y el Switch principal.
- Velocidad de transmisión de 10/100 Mbps.

#### A.P.: CISCO-LYNKSYS WAP300N

- . Esle Access Point es usado como un adaptador inalámbrico que provee de la señal a la red por WIFI.
- . Cuenta con I pueto de entrada Ethemet
- Comunicación directa con Switch Secundario en Planta Alta.

#### PRINT1: RICOH AFICIO MP2352

- Destinada a los usuarios de la Planta Alta, posee la ventaja de configurar las bandejas de salida que posee con diferentes configuraciones.
- Es multifuncional, permite iniciar sesiones diferentes para ejecutar una acción.
- Se comunica con 26 computadoras, a través de una dirección IP fija.
- Velocidad de impresión hasta 23ppm [25].

#### PRINT2:'Samsung SCX-4623

- Impresora Láser multifunción b/n, de uso exclusivo para el área de Contabilidad, compartida desde computadora de Asistente Contable 1.
- Permite conexión Ethernet y USB
- Velocidad de impresión hasta 23ppm [26].

#### PRINT3: EPSON FX-890

- Impresora matricial de uso exclusivo para el área de contabilidad, compartida desde computadora de Asistente Contable I.
- . Concxión via USB

#### PRINT4-6: EPSON LX-300

- . Impresora matricial ubicada localmente en distintos computadores para la impresión de facturas, cheques, manifiestos, depende el departamento.
- ¡ Conexión via USB
- . PRTNT 4 Y 5 son locales y sin acceso desde otros equipos, PRINT 6 es local y compartida el Coordinador de Compras.
- Velocidad de impresión: 337cps [27].

#### PRINT7/9: EPSON L355

- Impresora multifuncional usado localmente y compartida exclusivamente para la impresión a color.
- Permite la conexión vía Ethernet, Inalámbrica o USB.
- Velocidad de impresión en negro: Hasta 33ppm en definición alta.
- Velocidad de impresión a color: Hasta 15ppm en borrador [28].

#### PRINT8: HP OFFICEJET PRO 8600

- Esta impresora Todo en Uno es usado el departamento de RRHH.
- Permite la conexión vía Ethernet, Inalámbrica o USB.
- Puesta localmente es compartida solo en RRHH.

#### P.l.: SMART BOARI)

- Ubicada en la Sala de reuniones, se conecta vía USB a un CPU con conexión inalámbrica y este refleja la imagen del equipo por medio de un proyector instalado en un punto que cuadre toda la pantalla de la pizarra.
- ¡ Utilizado para vidcoconferencias'
- . Trabajos a través dc la pizarra, que sc sincroniza con el cquipo principal.

Una vez que se cuenta con todos los materiales de red, hay que definir los puntos exactos donde se van a poner los puntos de conexión de los equipos usados por los usuarios, la facilidad de acceso, el número de host que se van a conectar en esto puntos, los dispositivos que se van a colocar. La normativa a usar para los cables dc red cs la T5688 como conexión principal o cablc directo, el cablc cruzado se combinará con la norma T5ó8A.

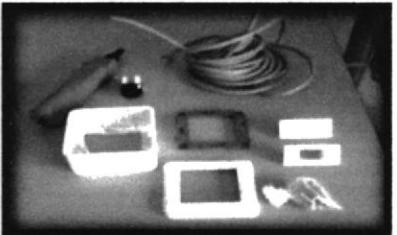

Gráfico 4-8: Materiales de Uso para Red

Para esto verificaremos a través de la siguiente tabla, cuales son las conexiones que necesitan de conexión directa o cruzada. Que no es más que la forma en que los equipos logran comunicarse entre sí por medio de un cable UTP y sus respectivos conectores Rl-4S.

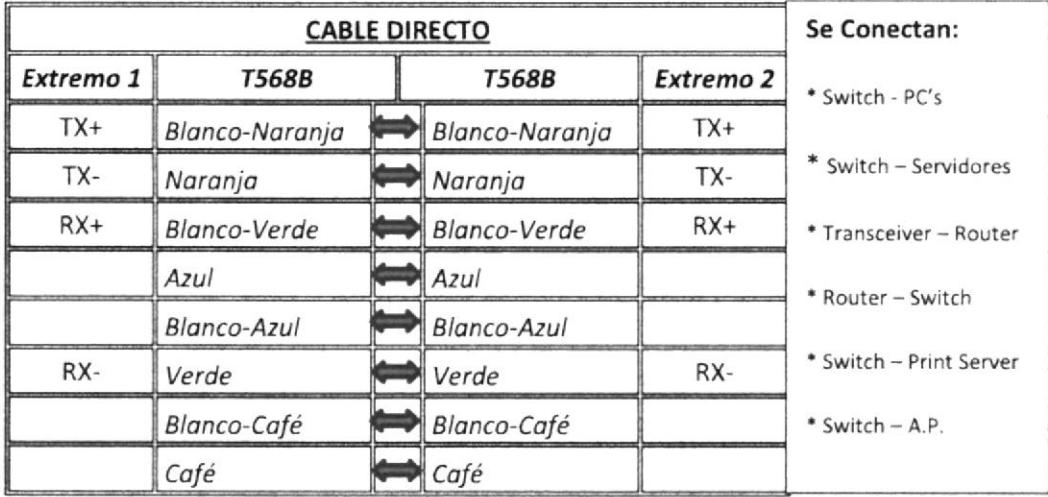

Tabla 4-1: Cable Directo

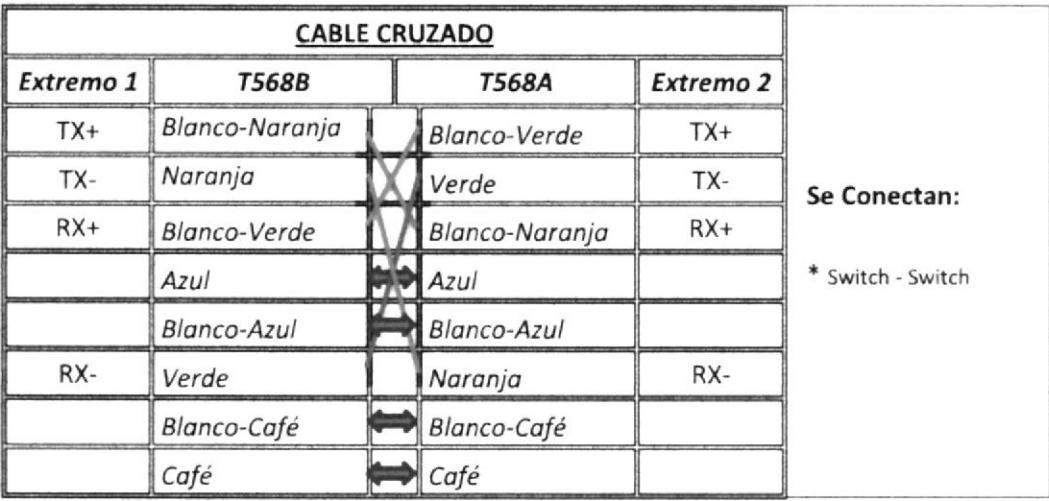

Tabla 4-2: Cable Cruzado

La edificación posee ciertos accesos a puntos de red, por usado ser anteriormente por otras empresas. Esto, facilitará en cierta manera a que no todo el cableado pase por medio de canaletas, sino que se deberá tirar solo cables y agregar los adaptadores RJ-45 en la pared. El resto de puntos, aproximadamente un 45%, se ubicó las canaletas a una distancia de 50cm del suelo, facilitando la comunicación de los equipos finales con los servidores.

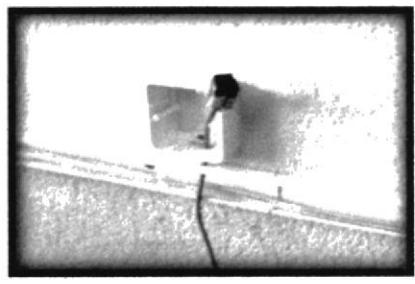

Gráfico 4-9: Canaleta elevado a 50cm del suelo

Al elaborar el Patch Cord se puso los hilos del cable UTP con sus respectivos colores en el Jack Rj45, dándonos este la ubicación de cada uno.

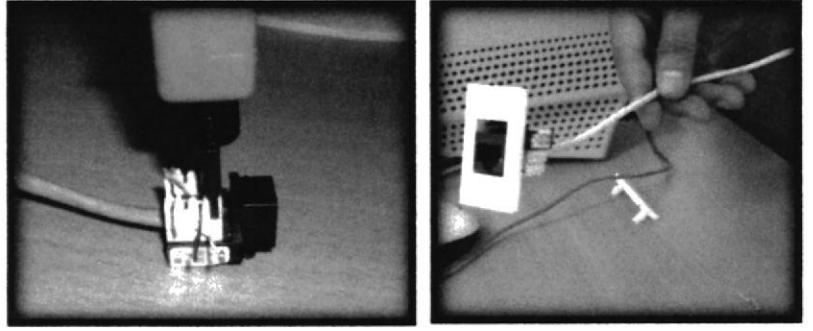

Gráfico 4-10: Patch Cord

Al tirar el cableado hay que asegurarse de que los cables no se encuentren con la medida exacta entre un punto y otro, ya que esto dificultaría en algún momento si acaso el cable llega a sufrir algún daño. Por esta razón se dejó con amarras de manera ordenada 2mts de más cable.

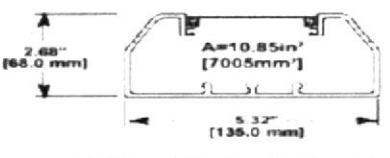

Gráfico 4-11: Uso de Canaleta

Para evitar cualquier problema, al terminar cada punto se debe revisar si la conexión funciona correctamente. El Tester de cable es una herramienta que ayuda mucho en estos casos.

#### **4.2. CONFIGURACIÓN DE EQUIPOS Y MANTENIMIENTO**

La configuración de los equipos que son pertenecientes a los usuarios finales, además de las impresoras conectadas a través de una IP, se encuentran configuradas con una IP fija Clase C, siendo las computadoras quienes se conectan a través de DHCP previo ingreso al dominio gaderesa.local las que pueden tener acceso. Esto se debe a que si los equipos quieren ingresar a la red y no pertenecen al dominio el proxy por ejemplo cumple la función de evitar que personas ajenas a la empresa tengan acceso a la red. La configuración de las impresoras de red es por medio de una IP Fija.

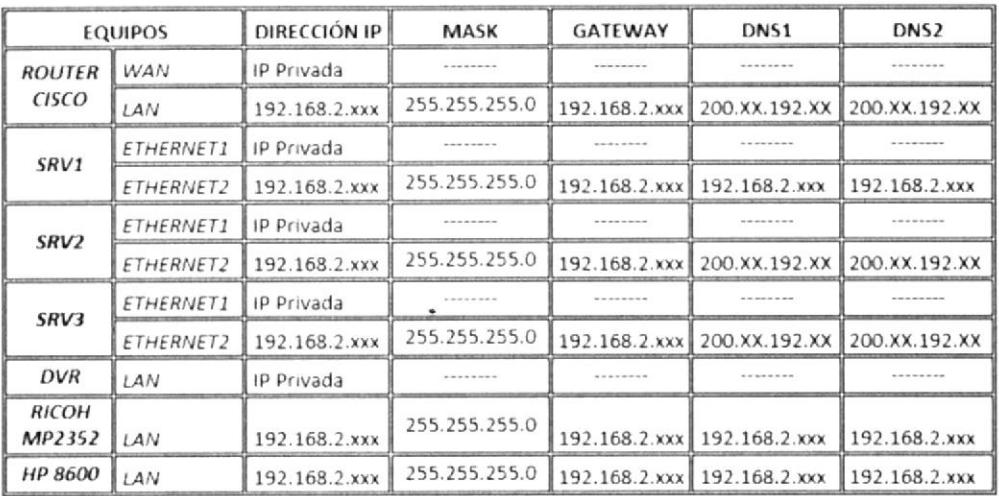

#### Tabla 4-3: Configuración IP de Equipos

El Router Inalámbrico como los Access Point está configurados para trabajar como puntos de accesos de una misma red que cubre el área de las oficinas dentro de la empresa.

La IP que da el proveedor ingresa a través del puerto WAN del Router, previa configuración interna por medio de un navegador se establece los parámetros de la conexión entre el servicio brindado por el ISP y nuestra red interna.

Este a su vez se comunica por medio de los puertos LAN a 2 Switch, 1 DVR y 1 Central Telefónica; el primer Switch tiene relación exclusiva con los servidores de la red, el segundo Switch cubre la mayor parte de la comunicación entre los equipos de la red (Router Inalámbrico, Computadoras, Impresoras, Access Point, entre otros) y la parte central de esta.

La comunicación es por medio de IPv4, que es un algoritmo de auto-

optimización inteligente para el tráfico de red, soporte para tecnologías de aceleramiento de red basadas en hardware y una API completa para desarrolladores.

La clase C comúnmente es usada en pequeñas y medianas empresas, esto se debe a quc cl número dc equipos a conectar dentro dc la red no son muchos, es dccir no llega a un máximo de 254 equipos en la red. Esto se debe a que se asignan los tres primeros octetos para identificar la red, reservando el octeto final (8 bits) para que sea asignado a los hosts, de modo que la cantidad máxima de hosts es  $2<sup>8</sup>$  $-2$  (se excluyen 2 debido a que uno es la dirección reservada para el broadcast y el otro para red) o 254 hosts.

Muchos de estos equipos se encontraban obsoletos, presentaban lentitud al encenderse, al abrir un archivo, algunos contaban con tecnología antigua, lo que no beneficiaba en el rendimiento entre equipo y usuario. Por esa razón muchos de estos equipos fueron dados de baja (de Escritorio) y reemplazadas por compuadores All in One. Y aquellos que aún seguían para ser usadas, se realizaron mantenimientos para su uso adecuado ya que se trataban de equipos con procesadores i3, con memoria ram de 4Gb y más de 500Gb en disco duro.

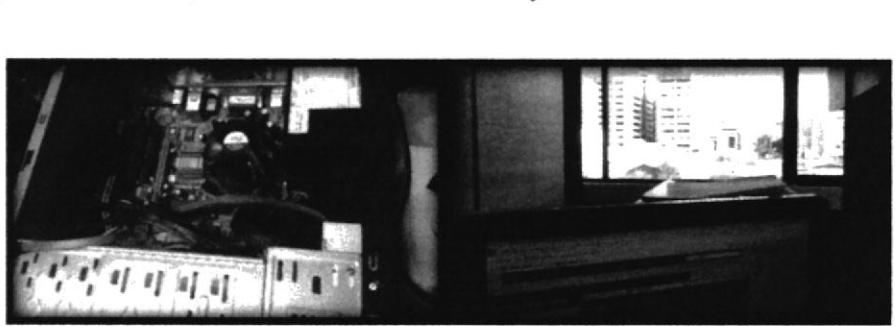

Gráfico 4-12: Mantenimiento Hardware y Software

- e Específicamente se comenzó por la limpieza interior de cada uno de estos equipos, dcbido quc no cxistía un mantenimiento a plazo para cada computador.
- . Se desinstaló programas innecesarios que contaban en estos equipos.
- r Se actualizó la consola de antivirus para una mejor protección a través de kaspersky Endpoint Security 10.
- · Se configuró para que programas que arrancaban con el S.O. ya no comiencen más, pues esto relentalizaba el equipo.
- Se instaló herramientas que ayudan al rendimiento del computador como es el

caso de Ccleaner.

Se agregó dichos equipos al nuevo dominio de la empresa, instalados en los últimos servidores adquiridos (gaderesa local) ya que aún seguían con el dominio anterior (gadere.local).

#### **4.3. RECURSOS DISPONIBLES**

La mejora en la red y sus respectivas configuraciones permitió que los usuarios tengan accesos a diferentes recursos de una manera más rápida, además facilitó que la información de cada uno esté disponible desde cualquier punto, no solo a nivel local sino también fuera de la empresa en algún lugar con acceso a internet.

El acceso a la información por parte de la empresa en sus distintos  $\bullet$ departamentos son sincronizados en la nube desde el servidor, donde se encuentra la base de datos que la empresa posee. Esto ayuda que el usuario pueda ingresar desde cualquier lugar con conexión a internet y poder revisar, editar o subir más información dentro de sus carpetas disponibles.

Cada usuario tiene acceso únicamente a sus carpetas, evitando lo que antes sucedía, que era que toda la empresa pueda observar esa información sin existir una restricción para evitar esos inconvenientes.

Para esto la empresa hizo la adquisición de Google Apps for Business, entre lo que se encuentra el beneficio del acceso en la 'nube'. Con una capacidad de 400Gb el administrador principal respalda toda esa información, además cada usuario tiene 10Gb para uso privado. Se puede ingresar directamente a Google Drive o a través de Google Sites que es una interfaz tipo página web.

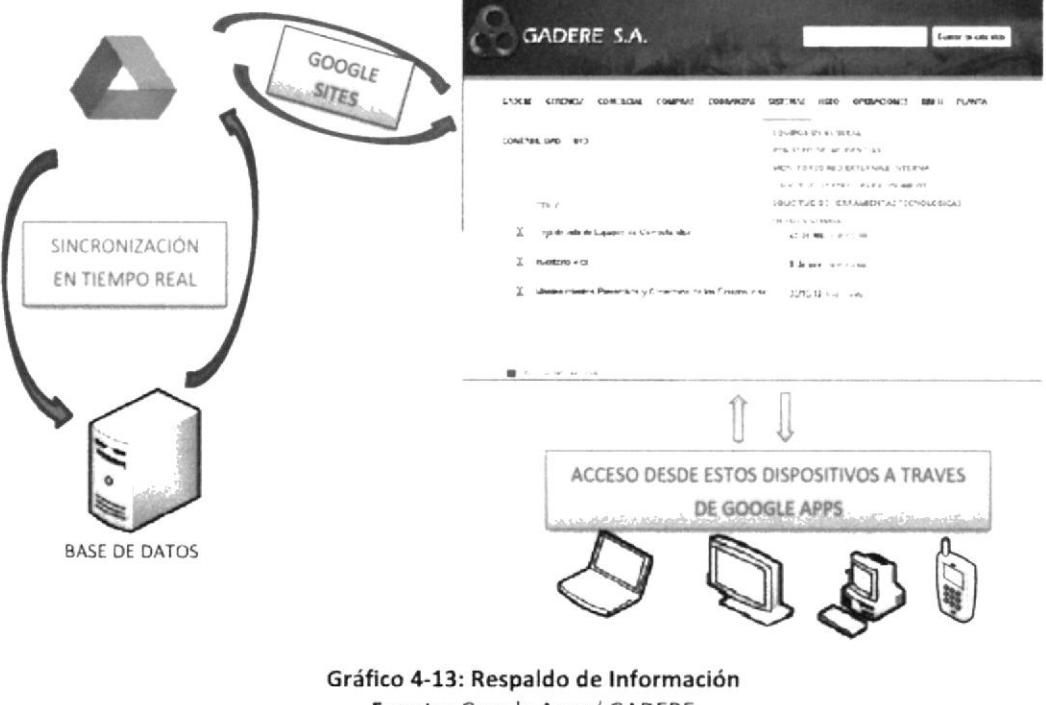

Fuente: Google Apps/ GADERE

El tiempo de respuesta que antes existía con los usuarios que se encontraban en Plazaquil, mejoró mucho más, lo que agilita los procesos de trabajo que dichos usuarios necesitan. Como el acceso por vía remota a los servidores que contienen los programas necesarios en cada área. En la siguiente comparativa podemos observar por medio de un ping al servidor de la base de datos como anteriormente se reflejaba en el TTL y tiempo de respuesta [Gráfico 4.14] una diferencia con respecto al actual [Gráfico 4.15]

| <b>GAL</b>                           | C:\windows\system32\cmd.exe                                                                                                    |  |
|--------------------------------------|----------------------------------------------------------------------------------------------------|--|
| Microsoft Vindovs IVersión 6.2.92001 | Kc) 2012 Microsoft Corporation. Todos los derechos reservados.                                                                                                    |  |
| C:\Users\vparrales>ping 192.168.2.51 |                                                                                                    |  |
|                                      | Haciendo ping a 192.168.2.51 con 32 bytes de datos:<br>Respuesta desde 192.168.2.51: butes=32 tiempo=2ms TIL=123<br>Respuesta desde 192.168.2.51: hotes=32 tienpo=2ns TIL=123<br>Respuesta desde 192.168.2.51: bytes=32 tienpo=2ns TIL=123<br>Respuesta desde 192.168.2.51: butes=32 tiempo=2ms TIL=123 |  |
| (Øz perdidos).                       | Estadísticas de ping para 192.168.2.51:<br>Paquetes: enviados = 4, recibidos = 4, perdidos = 0<br>Tienpos aproximados de ida u vuelta en nilisegundos:<br>Mínimo - 2ms, Máximo - 2ms, Media - 2ms                                                                                                    |  |

Gráfico 4-14: Ping al servidor de datos desde Plazaquil

| the contract of the contract of the contract of the contract of the contract of the contract of the contract of<br>the company of the company of the company of the<br><b>BBB</b> C:\Windows\system32\cmd.exe                                                                                                | Hull ares to |
|----------------------------------------------------------------------------------------------------|--------------|
| Microsoft Windows (Version 6.1.7600)<br>Copyright (c) 2009 Microsoft Corporation. Reservados todos los derechos.                                                                                                    | 티            |
| C:\Users\aacosta.GADERESA>ping 192.168.2.51                                                                                                    |              |
| Haciendo ping a 192.168.2.51 con 32 bytes de datos:<br>$\text{Respuesta}$ desde 192.168.2.51: bytes=32 tiempo<1n IIL=128<br>Respuesta desde 192.168.2.51: bytes=32 tiempo<1n IIL=128<br>Respuesta desde 192.168.2.51: hutes=32 tiempo<1n IIL=128<br>Respuesta desde 192.168.2.51: hytes=32 tiempo<1n TTL=128 |              |
| Estadisticas de ping para 192.168.2.51:<br>Paquetes: enviados = 4, recibidos = 4, perdidos = 0<br>(Øz perdidos).<br>Tienpos aproxinados de ida y vuelta en nilisegundos:<br>Minimo = Øns. Máximo = Øns. Media = Øns                                                                                          |              |

Gráfico 4-15: Ping al servidor de datos desde nueva edificación

Ciertas impresoras ubicadas en puntos diferentes, tienen la capacidad de poder enviar por medio de la red documentos escaneados hacia distintos equipos, con un ID único registrado en la impresora (Print Server), donde el usuario puede establecer en que ubicación desea que estos archivos vayan.

## CAPÍTULO 5

## 5. CONCLUSIONES Y RECOMENDACIONES

#### 5.1. CONCLUSIONES

Se mejoró y se efectuó el cambio en el cableado y categoría de los cables de red existente anteriormente de Cat 5 a Cat 5e, muchos de estos deteriorados.

Se hizo una mejora en el cableado estructurado con mejores ubicaciones, evitando la manipulación intencional de esta por parte de los usuarios.

Sc rcalizó limpicza y mantcnimicnto dc algunos equipos en hardware y software, hubo el reemplazo de un gran número de computadoras de escritorio por equipos All in One, así también el cambio de algunos dispositivos de red de mejores características.

Se implementó dos impresoras de red con usos exclusivos a distintos usuarios y algunas imprcsoras localcs fucron companidas con permisos únicos por departamento.

Se centralizó la red en una sola edificación mejorando la comunicación entre los equipos.

Se instalaron un número de 12 cámaras interior y exteriormente con opción de grabación y visualización desde el PC o un Smartphone.

Se dio acceso a los jefes o coordinadores de área como administradores locales, para la cjccución dc cicrtos procesos en cl equipo.

#### 5.2. RECOMENDACIONES

Para evitar problemas de expansión en la red, hay que pensar siempre de forma en que el crecimiento de la empresa se puede ampliar con el ingreso de nuevo personal administrativo, esto hay que realizarlo siempre pensando en no afectar el diseño real y nativo de la red.

Obtcner comparativas en la adquisición de los elementos de la red que se van a agregar; características, ventajas entre otras cosas que darán un mejor resultado en la estructura de la red.

Hay que hacer un seguimiento y revisión de la estructura de la red, sus dispositivos, funcionamiento, capacidad de experiencia para el usuario final.

El orden, el cambio, la mejora, son puntos que pueden ayudar a obtener muy buenos resultados en la estructura de una red. En especial en empresas en desarrollo.

Antes de hacer la estructura de una red hay que tomar en cuenta aspectos como el uso, frecuencia, capacidad beneficio que se pondrá a disposición cn los dcparlamcntos dc la cmpresa.

Considerar y hacer una medición entre el aspecto económico de la empresa y la calidad con la que ellos quieren brindar un servicio.

## **CAPÍTULO 6**

## 6. BIBLIOGRAFÍA Y GLOSARIO

#### **6.1. BIBLIOGRAFÍA**

[1] ¿Qué es una red informática? http://www.redusers.com/noticias/que-es-una-red-informatica/

[2] ¿Qué es una Topología de Red? http://es.wikipedia.org/wiki/Topolog%C3%ADa de red

[3] ¿Qué es Topología en Estrella? [4] ¿Qué es Topología en Estrella Extendida? http://prezi.com/uivpsoovbjgr/topologia-en-estrella-y-extendida/

[5] ¿Qué es LAN? http://es.kioskea.net/contents/253-lan-red-de-area-local

[6] ¿Qué es WLAN? http://es.wikipedia.org/wiki/Red de %C3%A1rea local inal%C3%A1mbrica

[7] ¿Qué es un ROUTER? http://es.wikipedia.org/wiki/Router

[8] ¿Qué es un SWITCH? http://es.wikipedia.org/wiki/Conmutador (dispositivo de red)

[9] ¿Qué es un ACCESS POINT? http://es.wikipedia.org/wiki/Punto de acceso inal%C3%A1mbrico

[10] ¿Qué es un DNS? http://es.wikipedia.org/wiki/Domain Name System

[11] ¿Qué es un GATEWAY? http://es.wikipedia.org/wiki/Puerta de enlace

[12] ¿Qué es un Servidor? http://es.wikipedia.org/wiki/Servidor

[13] ¿Qué es un HOST? http://es.wikipedia.org/wiki/Host

[14] ¿Qué es un PRINT SERVER? http://es.wikipedia.org/wiki/Servidor de impresi%C3%B3n [15] Transmisión Switch HP 1910 http://www8.hp.com/ec/es/products/networking-switches/productdetail.html?oid=4177643#!tab=features

[16] Transmisión Switch TP-LINK SF1005D http://www.tp-link.es/products/details/?model=tl-sf1005d

[17] Puerto AP LYNKSYS WAP300N http://www.linksys.com/es-eu/products/accesspoints/WAP300N

[18] Velocidad Impresión HP 8600 http://www8.hp.com/ec/es/products/printers/productdetail.html?oid=4323660#!tab=features

[19] Velocidad Copia Xerox 3220 http://www.office.xerox.com/multifunction-printer/multifunction-under-30ppm/workcentre-3210-3220/esve.html

[20] Velocidad impresión Epson FX-890 http://global.latin.epson.com/Catalog/FX-890

[21] Características Transceptor TP-LINK MC112CS http://www.tp-link.com/ar/products/details/?model=MC112CS#over

[22] Características DVR HIKVISION http://www.hikvision.com/es/Products show.asp?id=1920

[23] Características CISCO 881 http://www.cisco.com/c/en/us/products/routers/881-integrated-services-routerisr/index.html

[24] Puertos LYNKSYS WRT160N http://support.linksys.com/es-latam/support/routers/WRT160N

[25] Velocidad impresión RICOH MP2352 http://www.ricoh.es/productos/multifuncionales/multifuncionales-blanco-ynegro/aficiomp-2352sp.aspx

[26] Velocidad impresión Samsung SCX-4623 http://www.samsung.com/mx/support/model/SCX-4623FN/XAX

[27] Velocidad Impresión Epson LX-300 http://global.latin.epson.com/Catalog/LX-300+II

 $\mathbf{I}$ 

[28] Velocidad impresión Epson L355 http://global.latin.epson.com/Catalogo/Epson-L355/Especificaciones-Tecnicas

#### 6.2. GLOSARIO

LAN: Local Area Network **WLAN:** Wireless Local Area Network **DNS: Domain Name System** SAP: Systems, Applications, Products in Data Processing POE: Power Over Ethernet **OSI:** Open System Interconnection MAC: Media Access control **WAP:** Wireless Application Protocol AP: Access Point PC: Personal Computer UTP: Unshielded twisted pair WAN: Wide Area Network IP: Internet Protocol WIFI: Wireless Fidelity GPO: Group Policy Object **UPS:** Uninterruptible Power Supply MBPS: Megabit por segundo **USB:** Universal Serial Bus PPM: Páginas por minuto **CPS:** Caracteres por segundo IPS: Internet Service Provider **DHCP:** Dynamic Host Configuration Protocol TTL: Time to Life

 $\label{eq:2.1} \begin{array}{c} \alpha \\ \alpha \\ \beta \end{array}$ 

 $\mathbf{v} \in \mathbb{R}^{d}$